## <span id="page-0-0"></span>**بيئة الكمبيوتر**

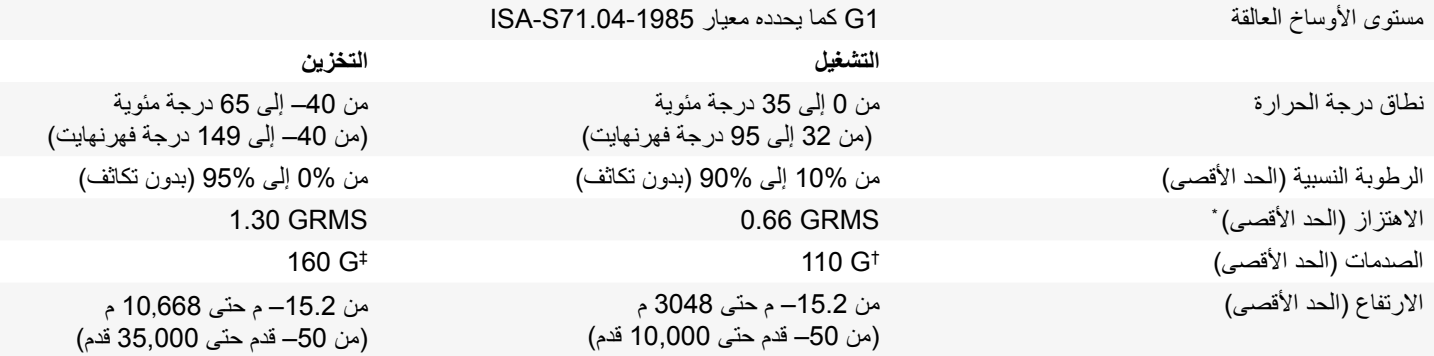

\* مقاس باستخدام طيف االهتزاز العشوائي الذي يحاكي بيئة المستخدم.

† مقاس باستخدام نبضة نصف ساين 2 ميللي ثانية أثناء استخدام محرك األقراص الثابتة.

‡ مقاس باستخدام نبضة نصف جيبية مقدارها 2 ميللي ثانية أثناء توقف رأس محرك األقراص في وضع االنتظار.

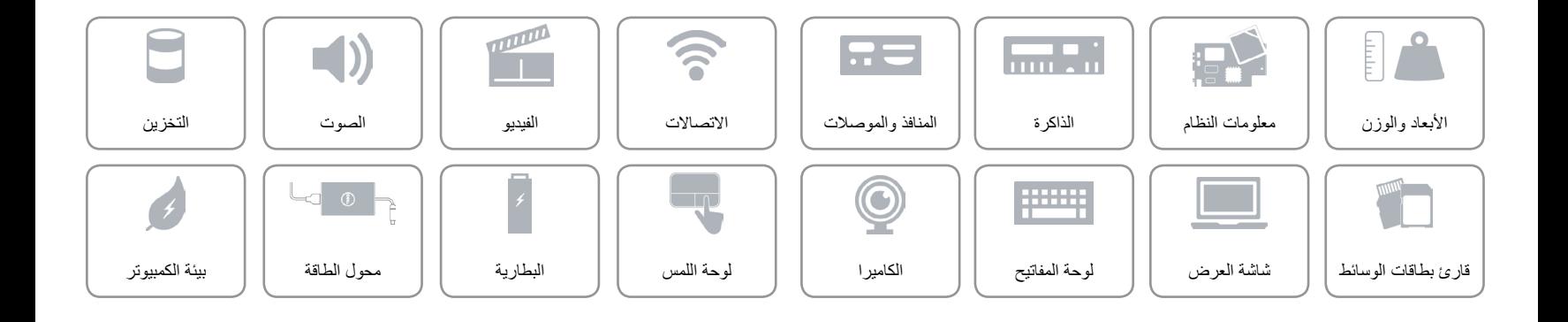

### <span id="page-1-0"></span>**محول الطاقة**

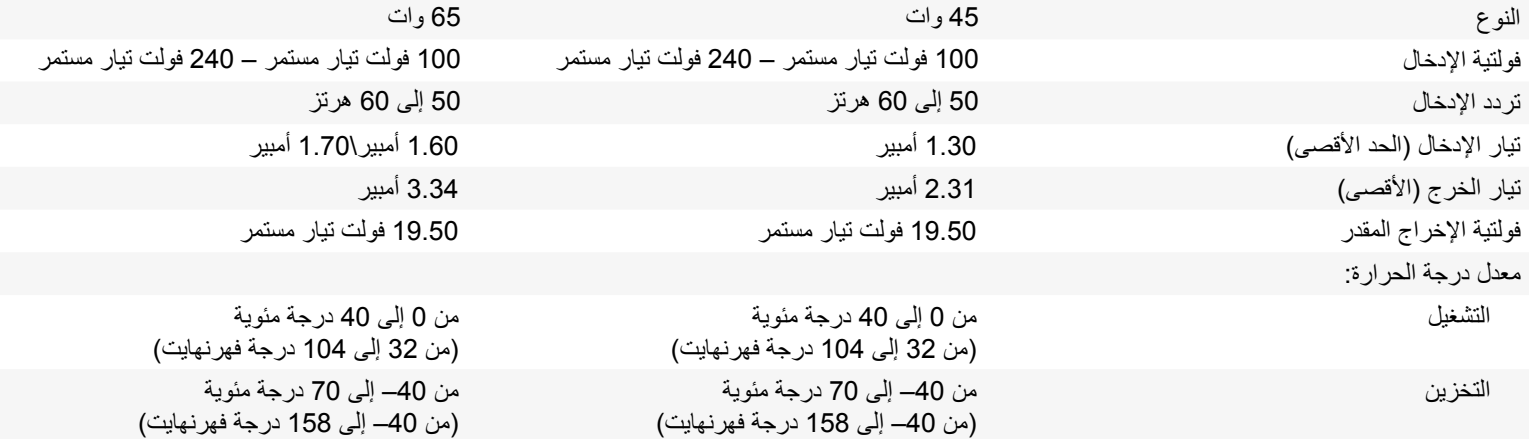

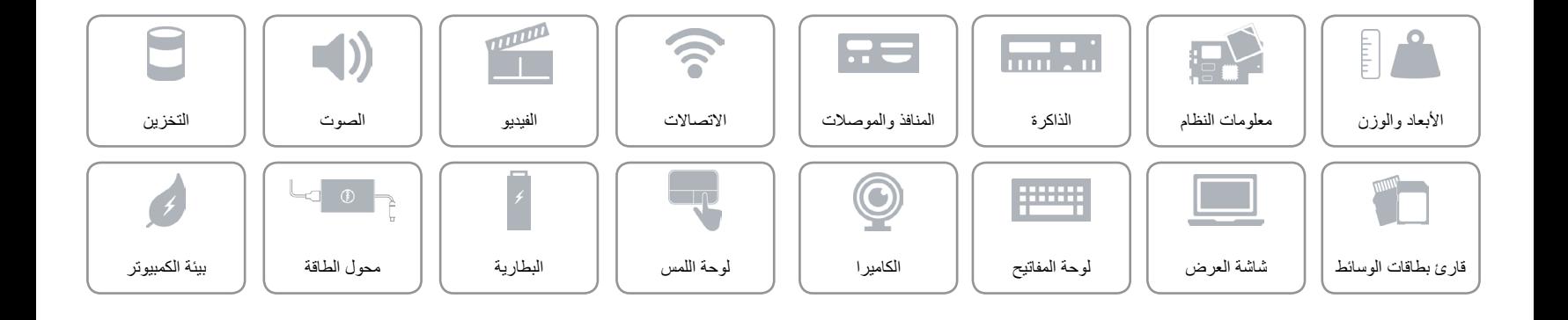

## <span id="page-2-0"></span>**البطارية**

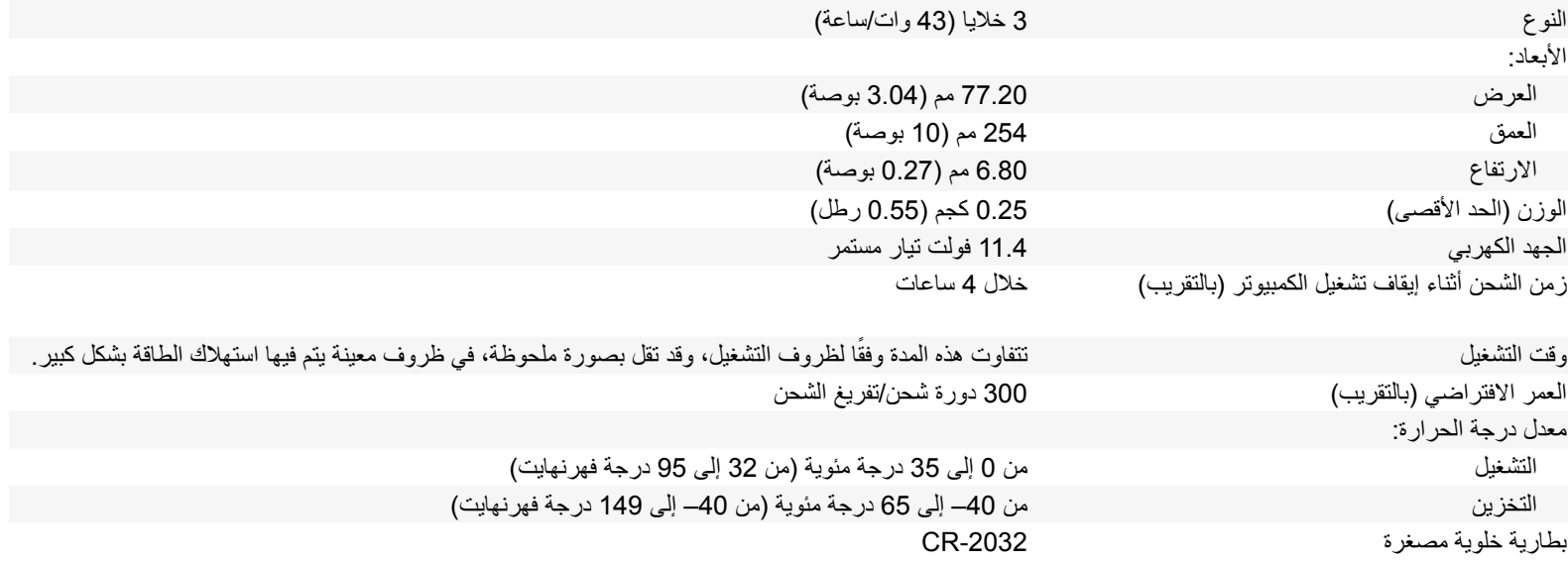

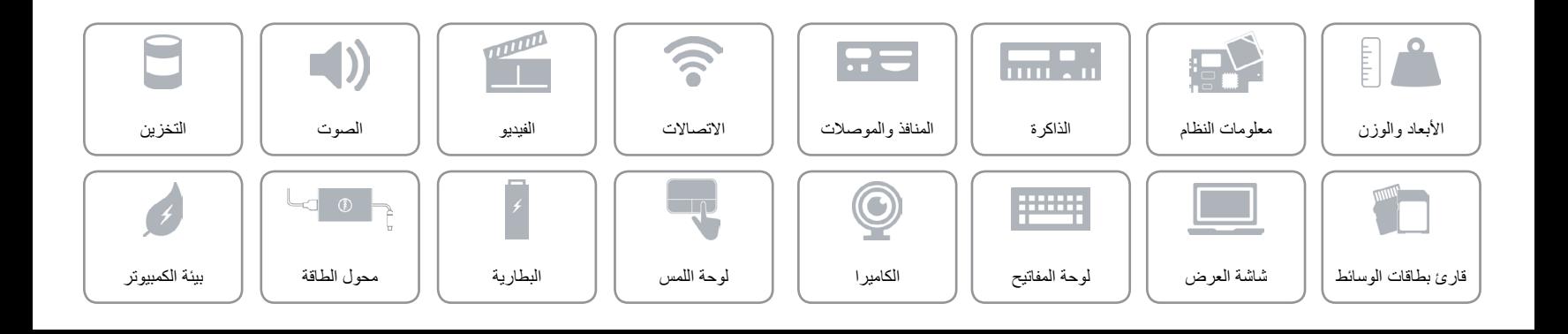

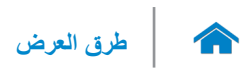

### <span id="page-3-0"></span>**لوحة اللمس**

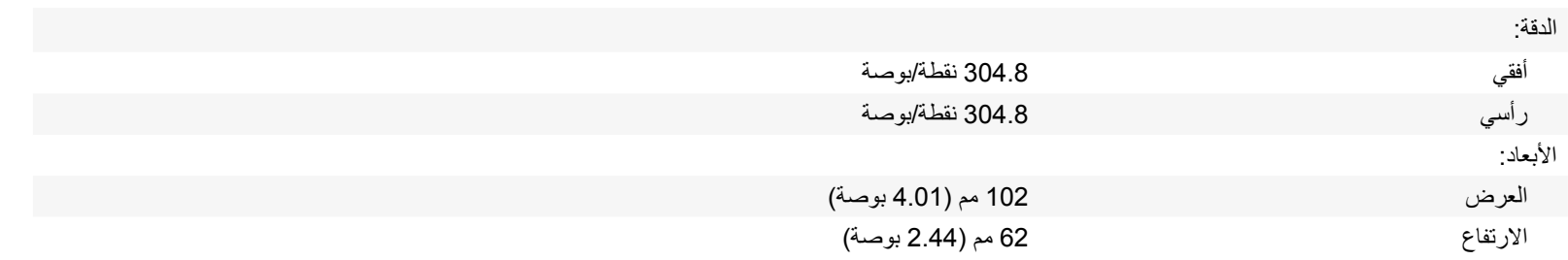

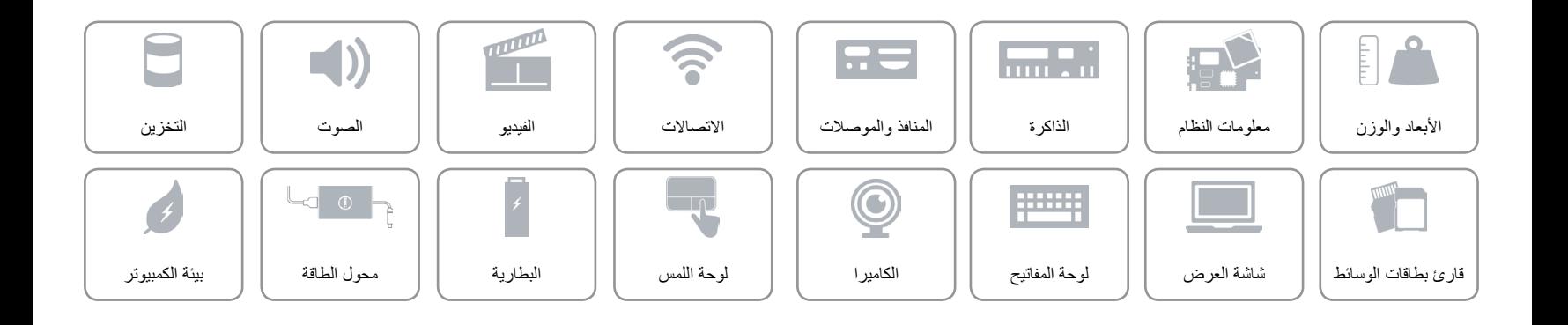

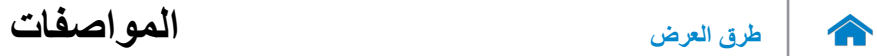

<span id="page-4-0"></span>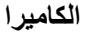

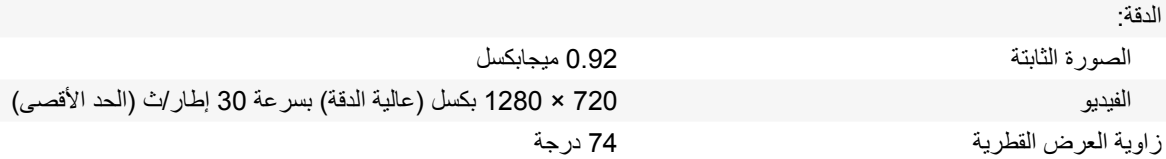

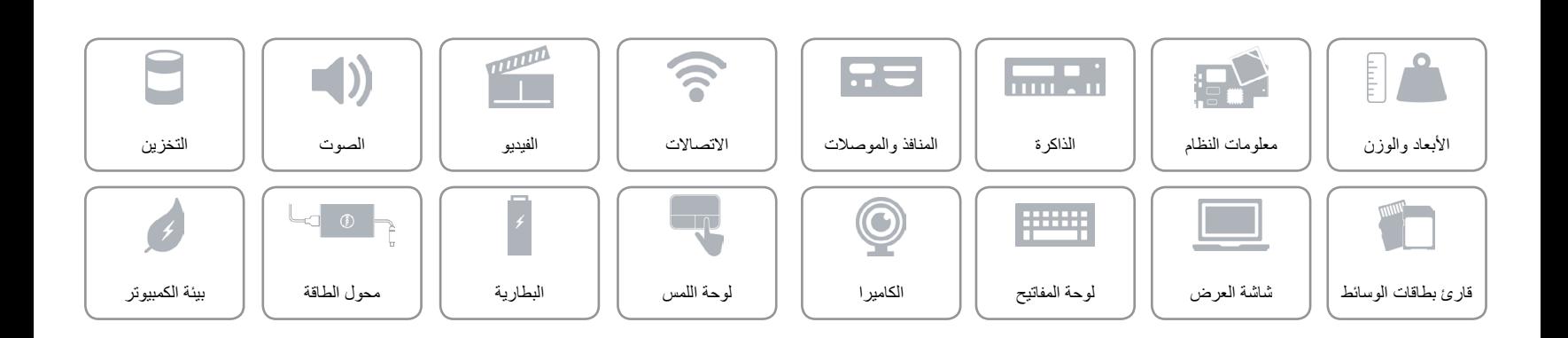

**[لوحة المفاتيح](#page-6-0)**  $\rightarrow$ 

<span id="page-5-0"></span>**مفاتيح االختصار**

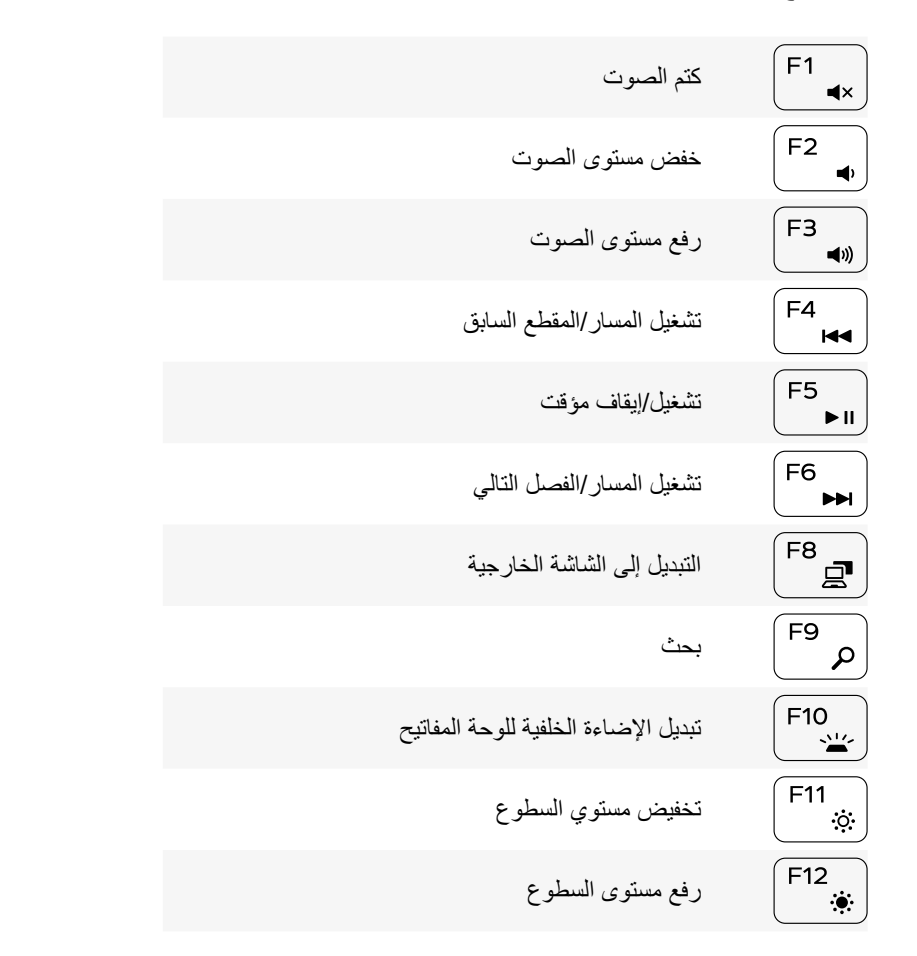

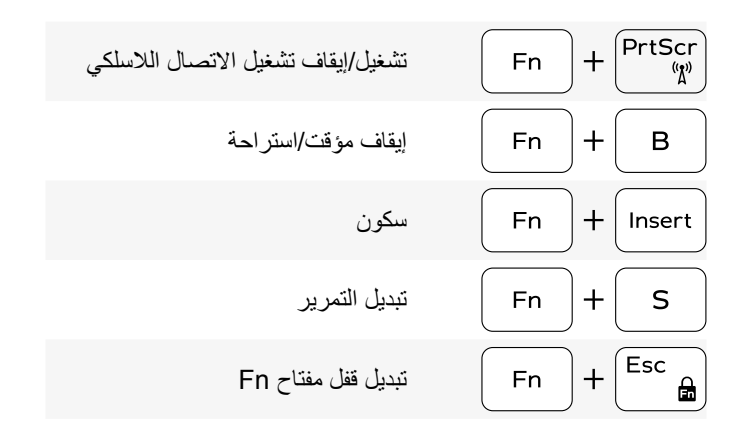

## **لوحة المفاتيح**

<span id="page-6-0"></span>

النوع لوحة مفاتيح مزودة بإضاءة خلفية

مفاتيح الاختصار بعض المفاتيح الموجودة في لوحة المفاتيح تكون مزودة برمزين عليها. يمكن استخدام هذه المفاتيح لكتابة حروف بديلة أو للقيام بوظائف ثانوية. لكتابة الحرف البديل، اضغط على المفتاح Shift واضغط على المفتاح المطلوب. للقيام بوظائف ثانوية، اضغط على Fn واضغط على المفتاح المطلوب.

**مالحظة:** يمكنك تحديد السلوك األساسي لمفاتيح الوظيفة )12F–1F )بواسطة تغيير **سلوك مفتاح الوظيفة** في برنامج إعداد BIOS.

[قائمة مفاتيح االختصارات.](#page-5-0)

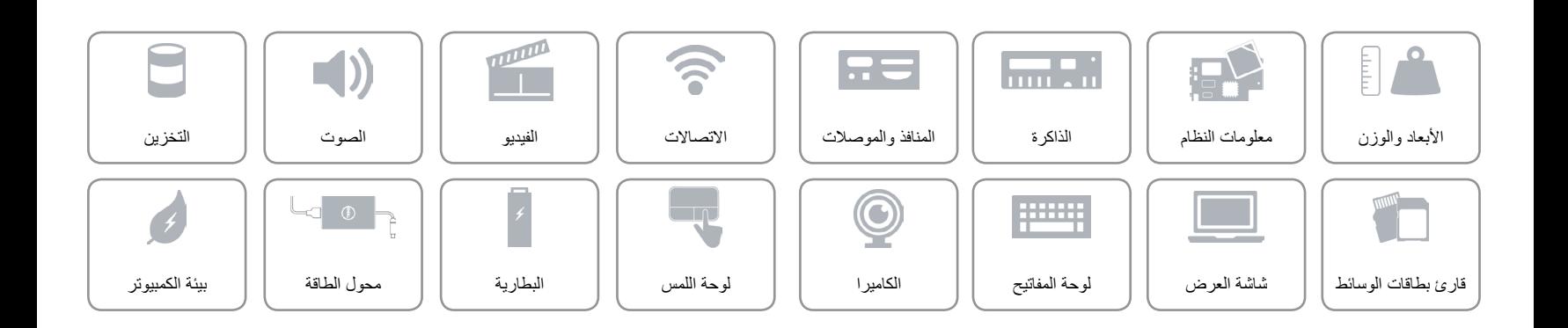

<span id="page-7-0"></span>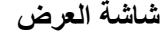

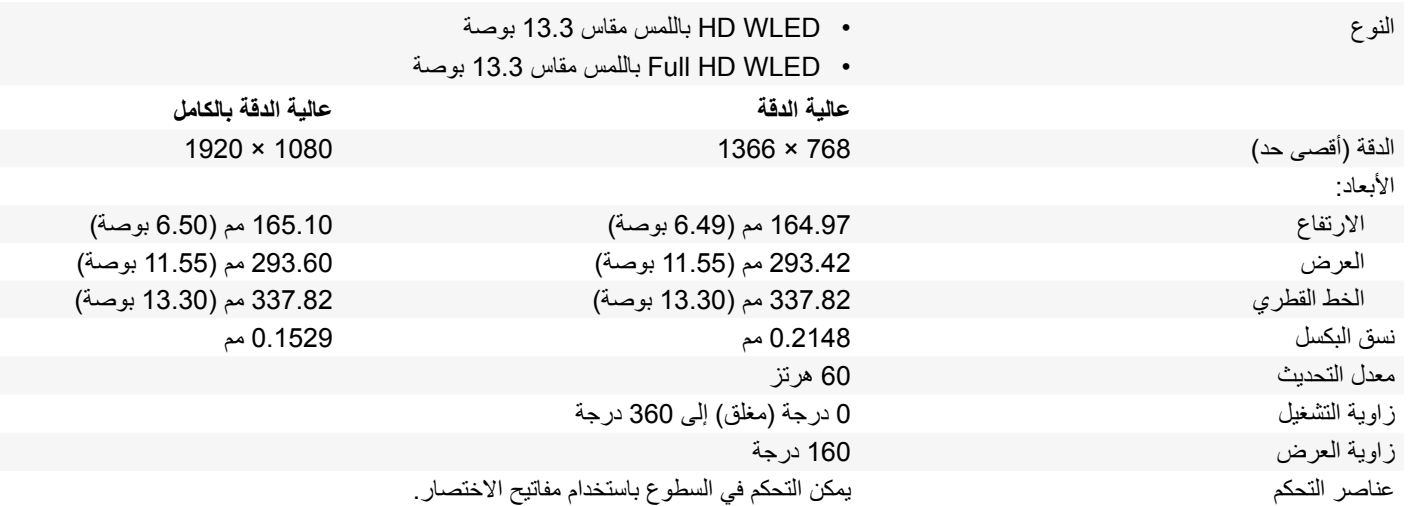

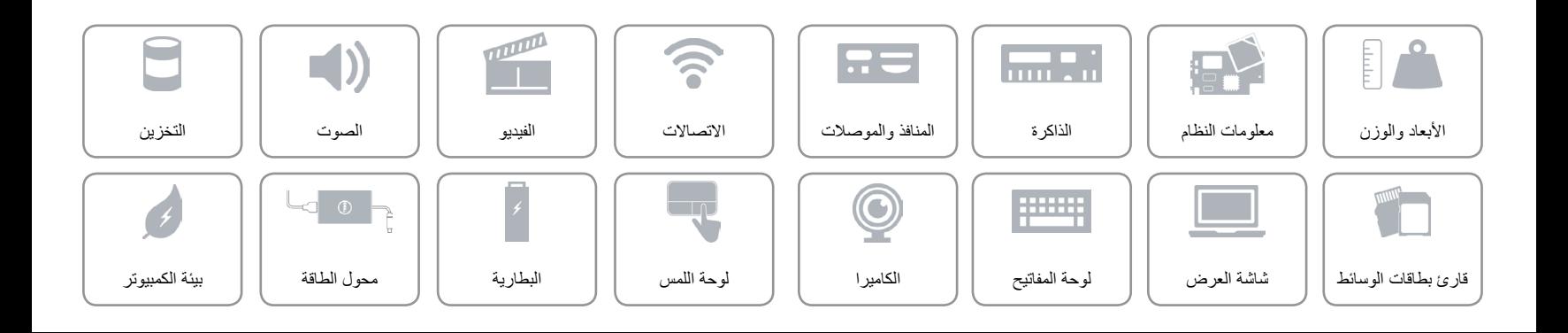

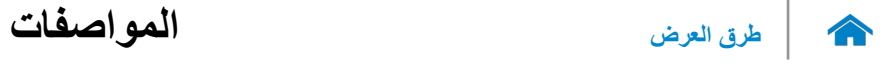

## <span id="page-8-0"></span>**قارئ بطاقات الوسائط**

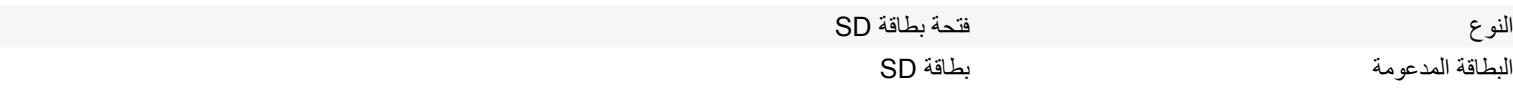

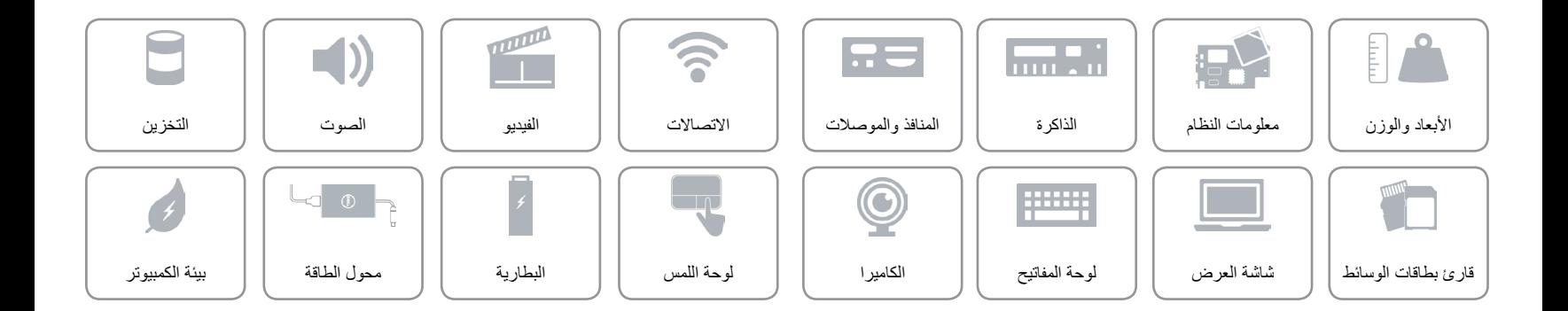

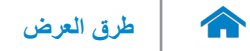

#### <span id="page-9-0"></span>**التخزين**

### الوصلة 6 SATA جيجابايت

- محرك األقراص الثابتة محرك أقراص ثابتة مقاس 2.5 بوصة
- محرك أقراص مختلط مقاس 2.5 بوصة
	- محرك حالة ثابتة مقاس 2.5 بوصة

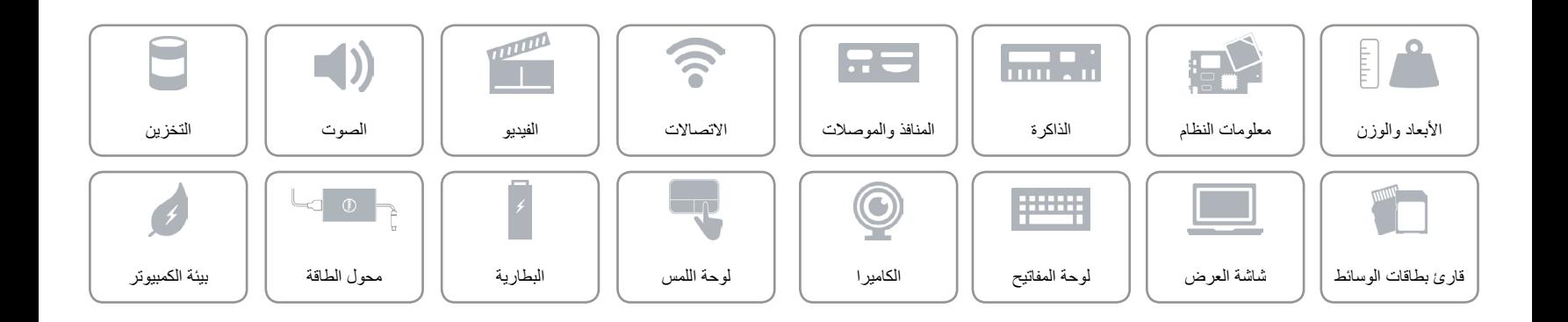

<span id="page-10-0"></span>**الصوت**

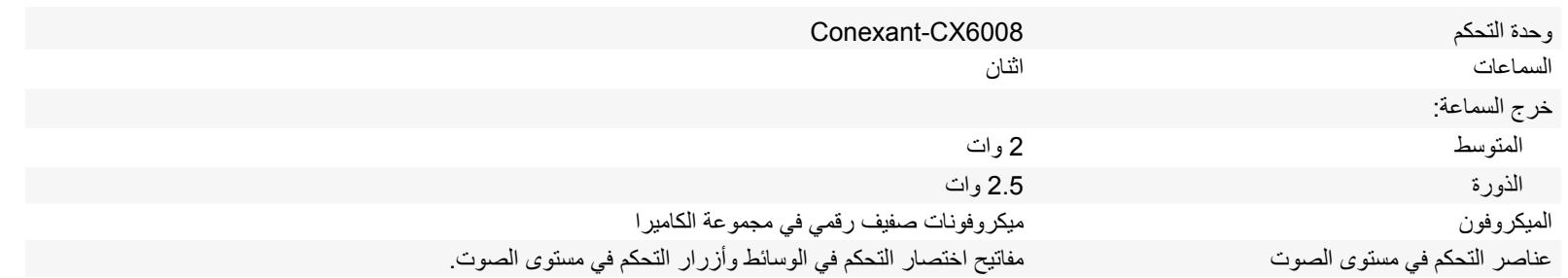

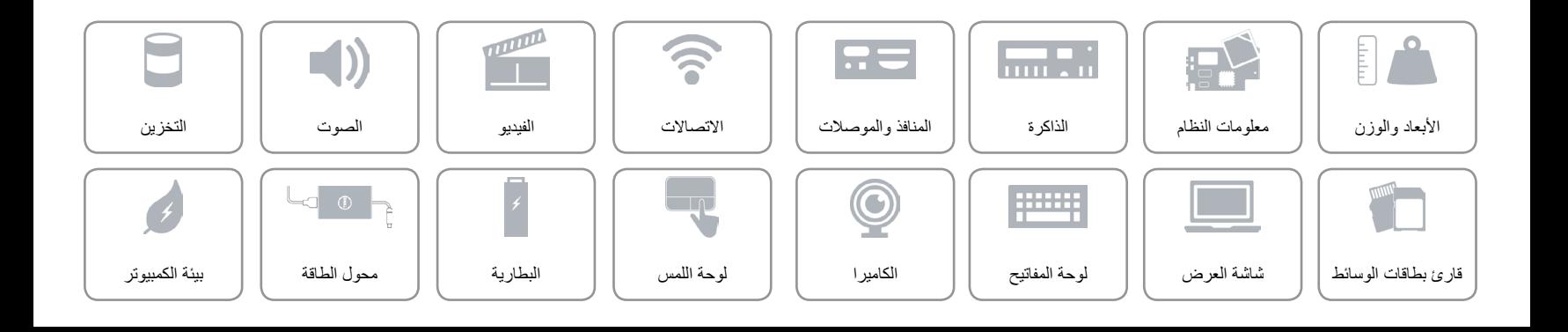

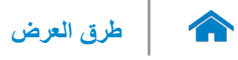

<span id="page-11-0"></span>**الفيديو**

وحدة التحكم بطاقات الرسومات HD Intel الذاكرة الذاكرة المشتركة للنظام

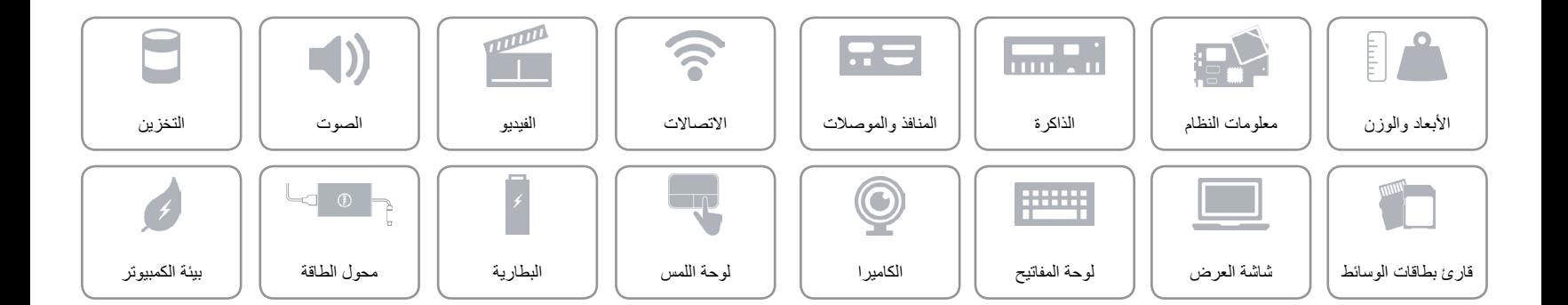

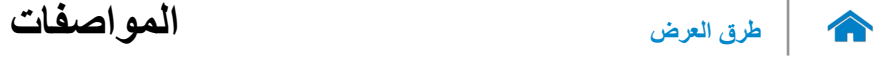

<span id="page-12-0"></span>**االتصاالت**

- Wi-Fi 802.11b/g/n الالسلكي االتصال
	- Wi-Fi 802.11ac
		- Bluetooth 4.0 .
			- WiDi ·

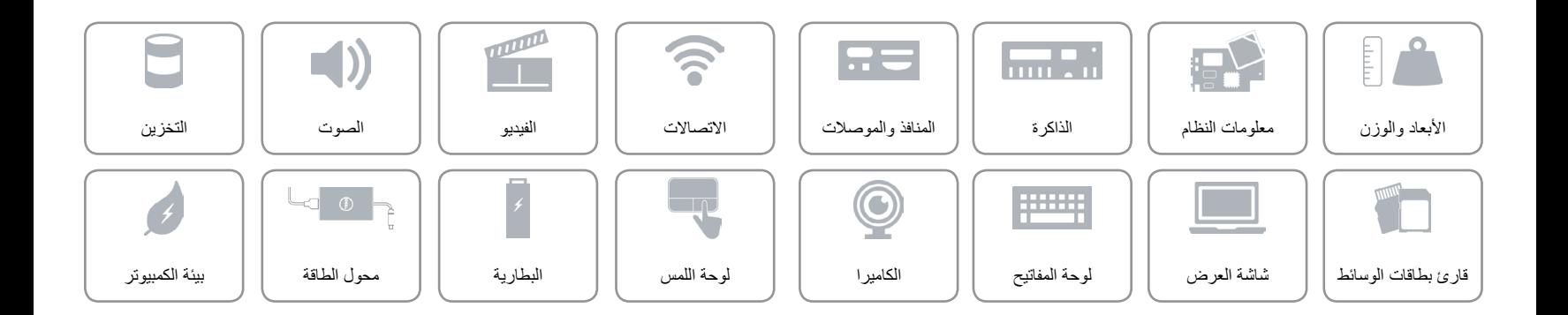

<span id="page-13-0"></span>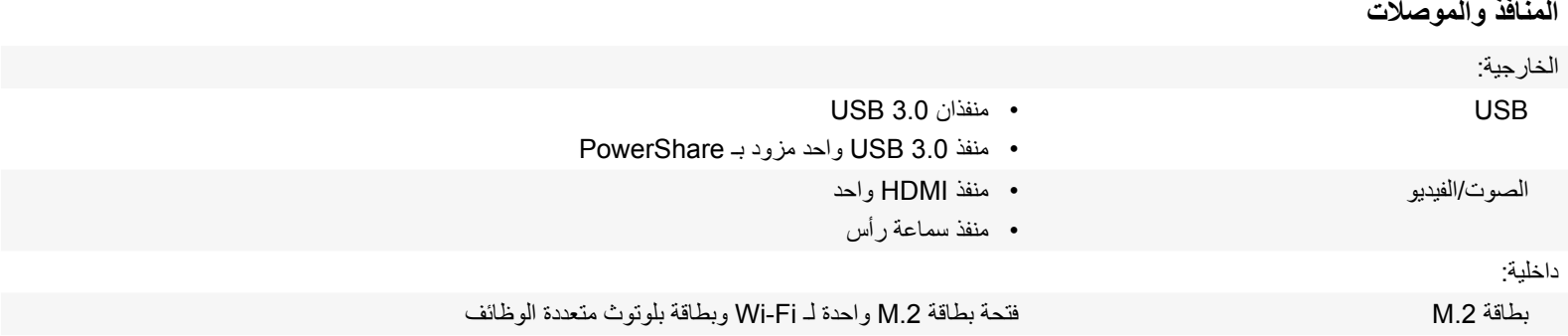

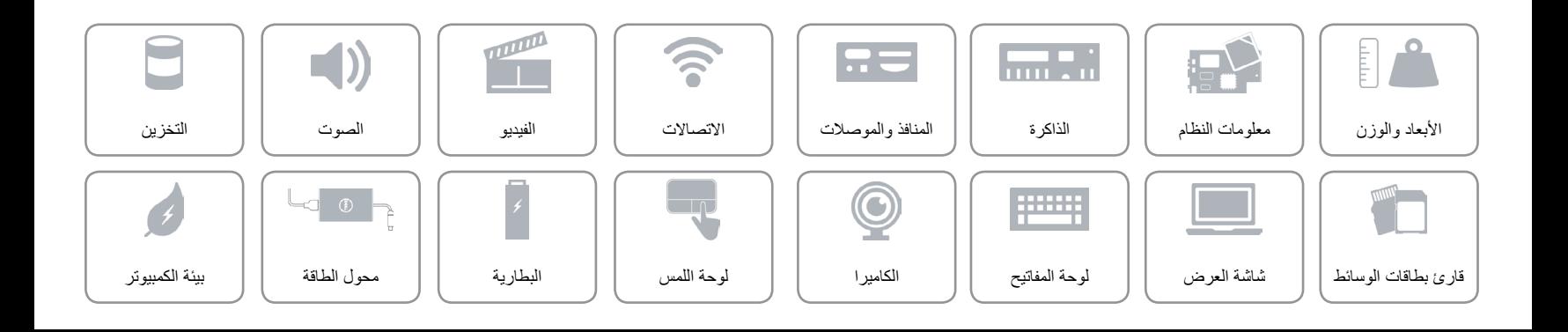

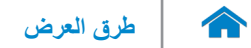

<span id="page-14-0"></span>**الذاكرة**

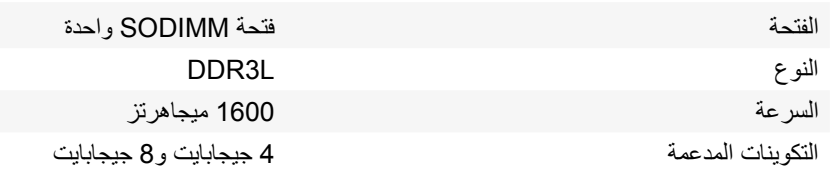

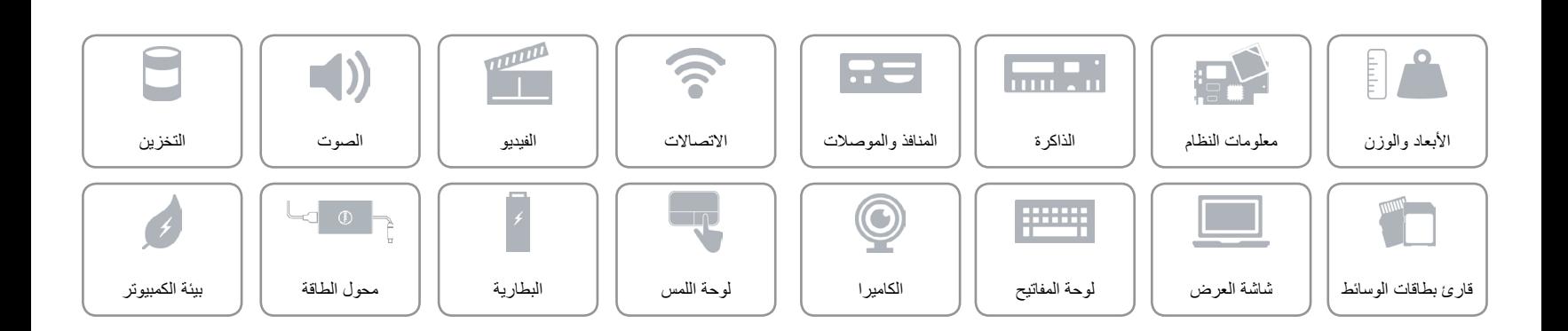

<span id="page-15-0"></span>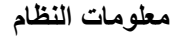

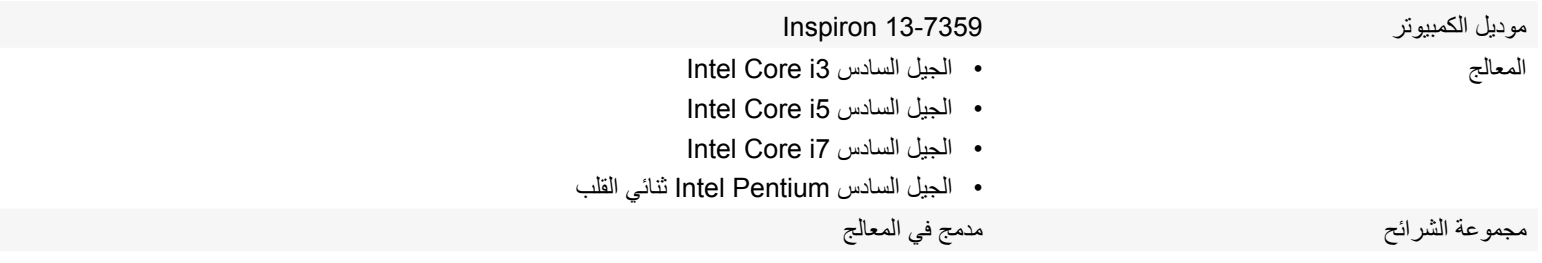

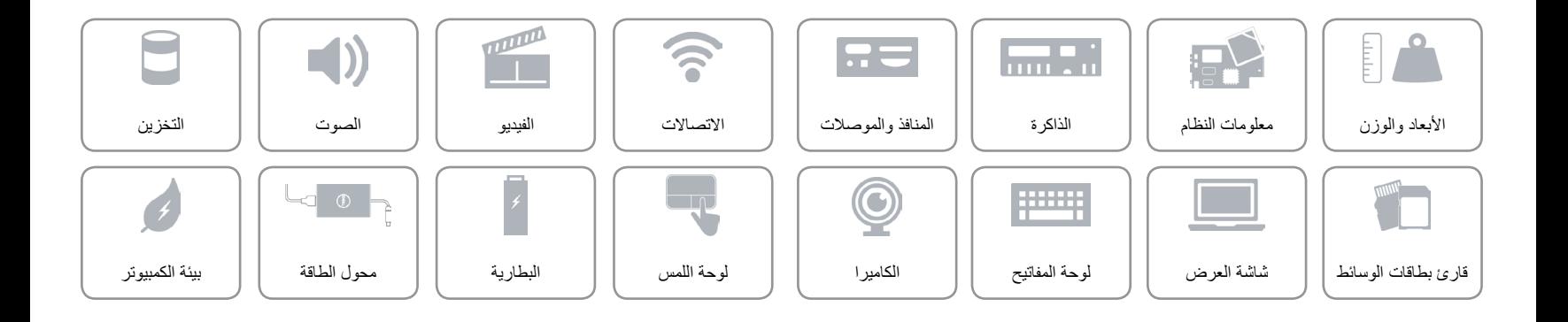

## <span id="page-16-0"></span>**األبعاد والوزن**

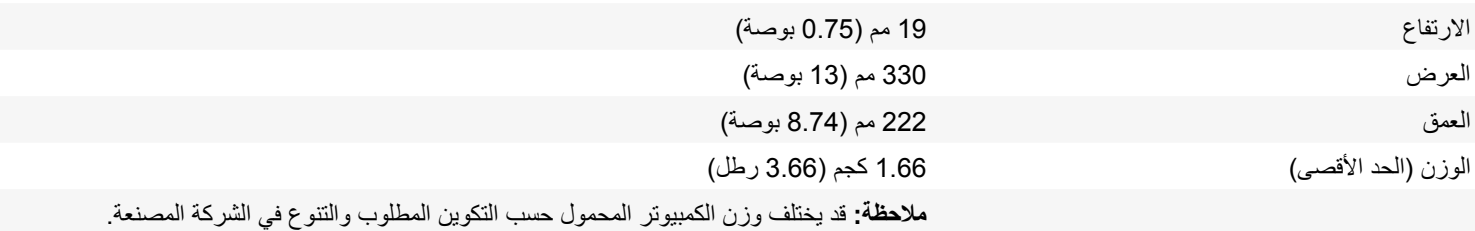

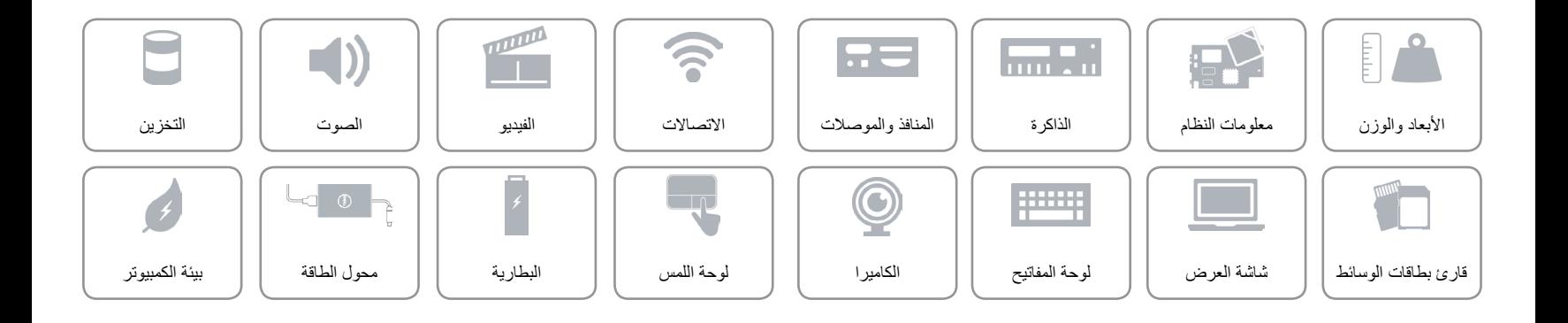

<span id="page-17-0"></span>

 $\curvearrowleft$ 

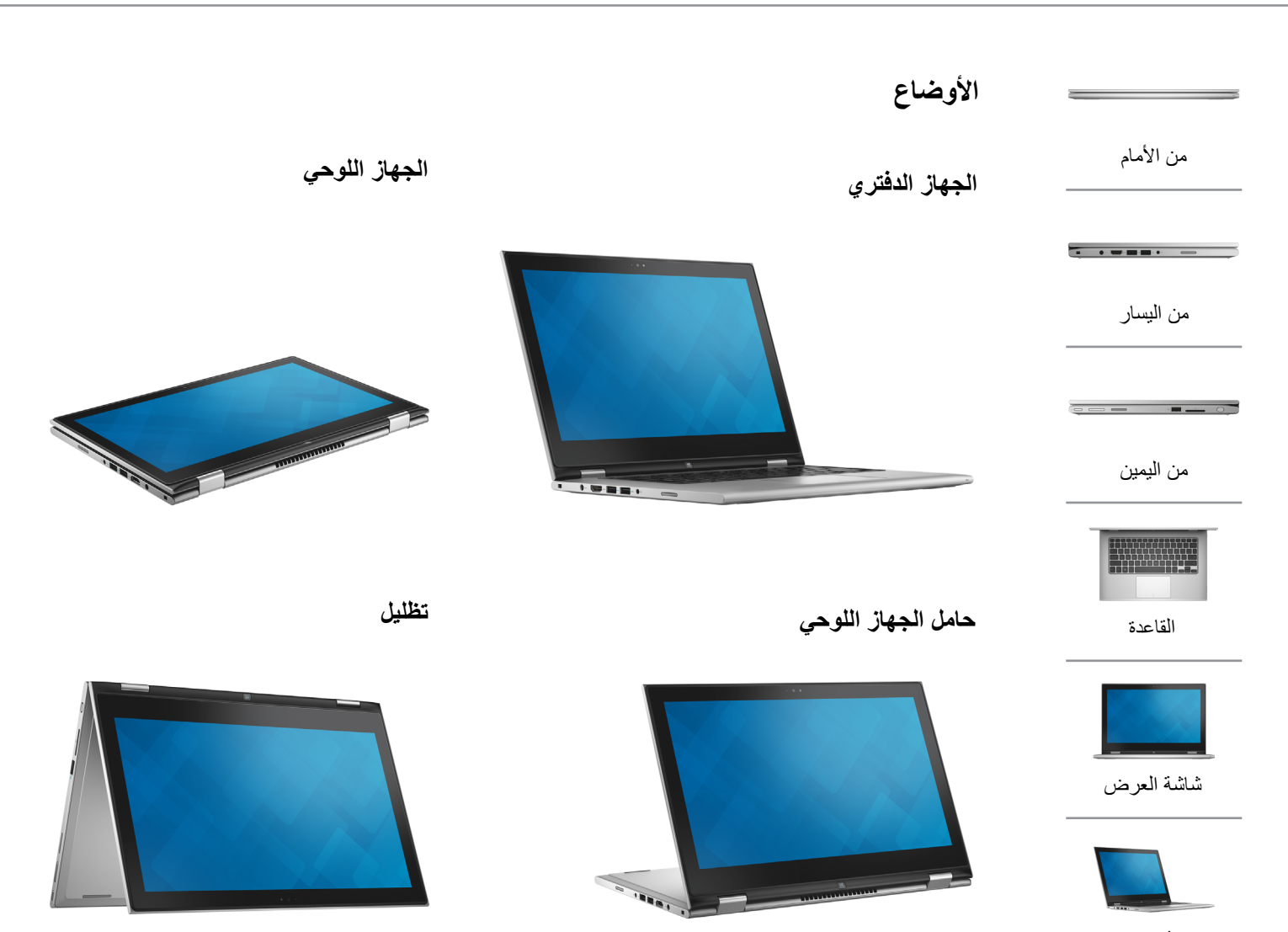

[األوضاع](#page-17-0)

<span id="page-18-0"></span>

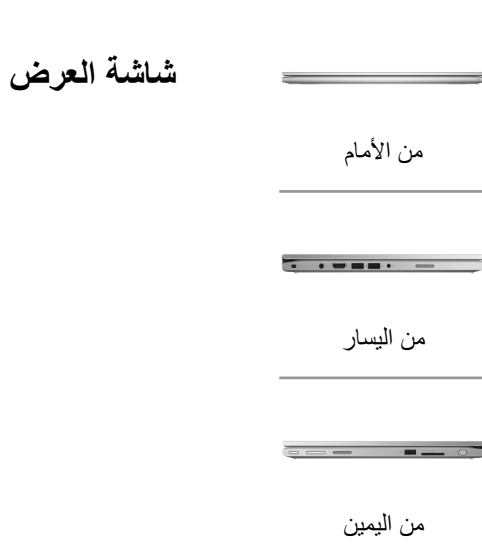

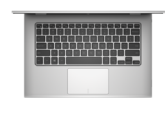

[القاعدة](#page-19-0)

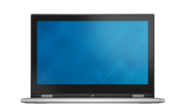

[شاشة العرض](#page-18-0)

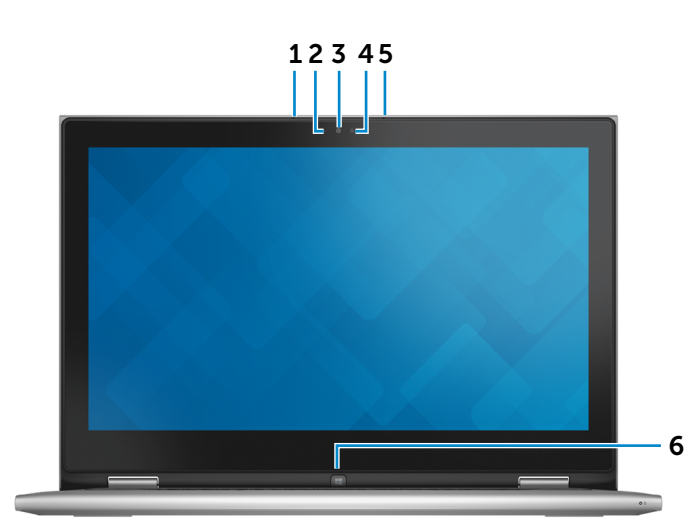

- 1 **الميكروفون األيسر** ً يوفر دخال لصوت رقمي عالي الجودة للتسجيل الصوتي، والمكالمات الصوتية، وما
	- إلى ذلك. 2 **مستشعر الضوء المحيط**
		- ً يكتشف اإلضاءة المحيطة ويضبط سطوع الشاشة تلقائيا.
	- 3 **الكاميرا** يسمح لك بعمل الدردشة بالفيديو، والتقاط الصور، وتسجيل الفيديو.
- 4 **مصباح حالة الكاميرا** يضيء أثناء استخدام الكاميرا.
	- 5 **الميكروفون األيمن**

ً يوفر دخال لصوت رقمي عالي الجودة للتسجيل الصوتي، والمكالمات الصوتية، وما إلى ذلك.

6 **زر Windows**

اضغط لعرض شاشة/قائمة البدء.

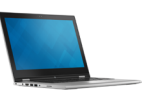

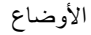

<span id="page-19-0"></span>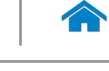

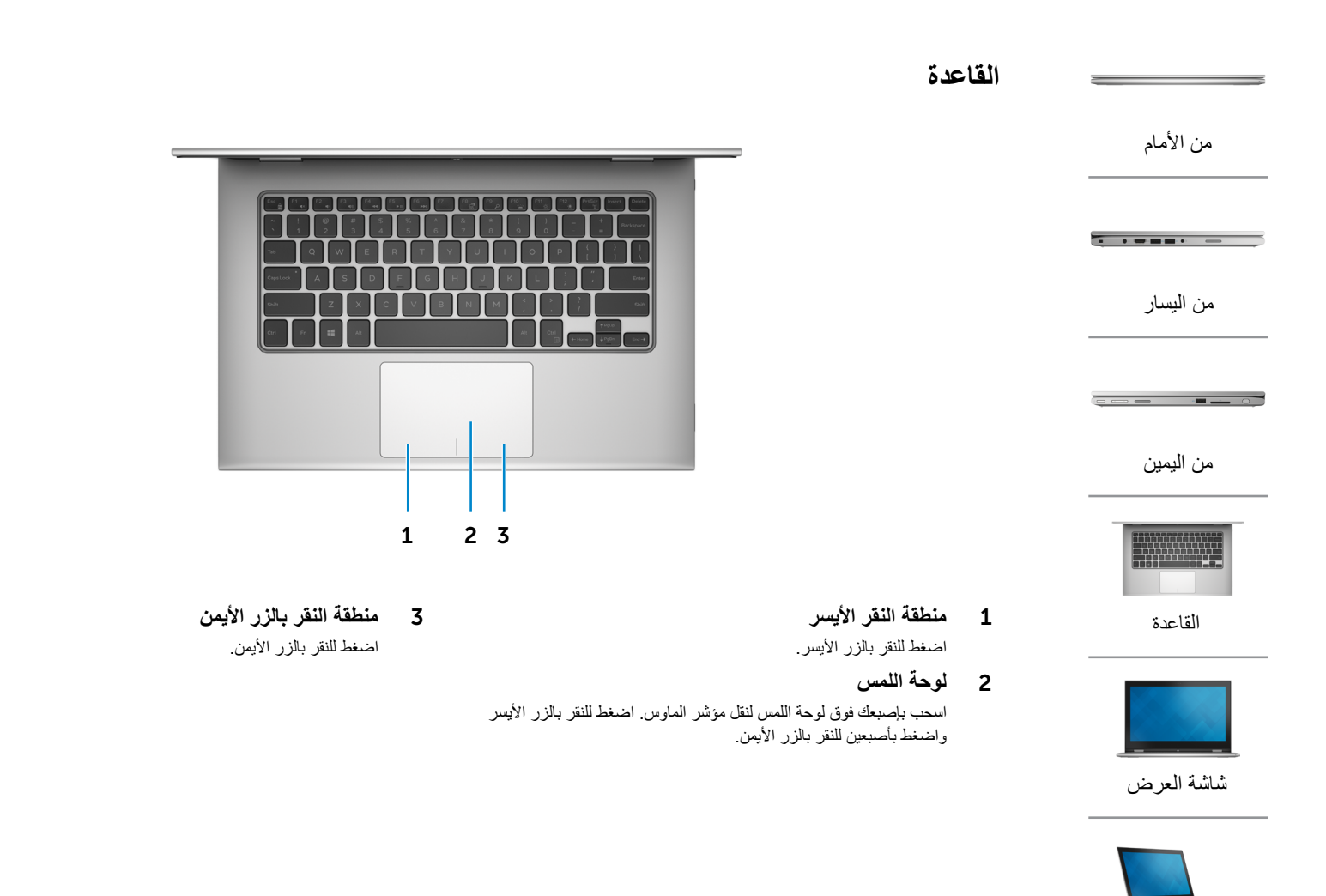

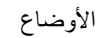

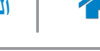

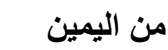

<span id="page-20-0"></span>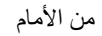

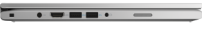

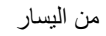

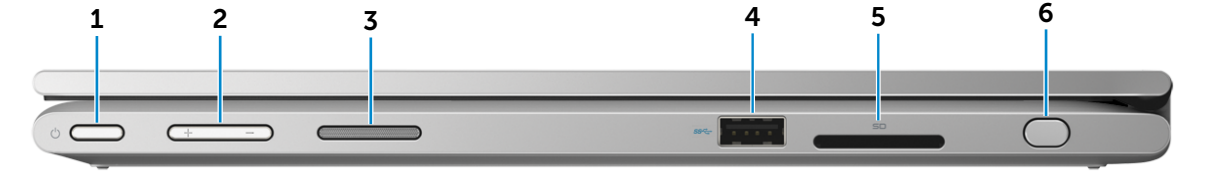

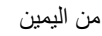

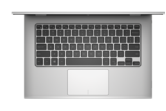

[القاعدة](#page-19-0)

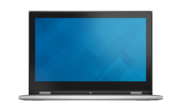

[شاشة العرض](#page-18-0)

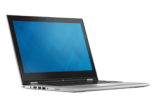

[األوضاع](#page-17-0)

1 **زر التشغيل**

اضغط عليه لتشغيل الكمبيوتر إذا لم يكن قيد التشغيل، أو إذا كان في حالة السكون. اضغط لوضع الكمبيوتر في حالة السكون إذا كان قيد التشغيل. اضغط مطولاً لمدة 4 ثوانٍ لدفع الكمبيوتر لكي يتوقف عن التشغيل. **مالحظة:** يمكنك تخصيص سلوك زر التشغيل من خالل "خيارات التيار". لمزيد من المعلومات، راجع أنا وجهاز Dell الخاص بي على .Dell.com/support/manuals

- 2 **أزرار التحكم في الصوت** اضغط لرفع خفض مستوى الصوت.
	- 3 **مكبر الصوت األيمن**

يوفر خرج صوتي من الكمبيوتر الخاص بك.

4 **منفذ 3.0 USB**

يوصل أجهزة طرفية مثل أجهزة التخزين، والطابعات، وما إلى ذلك. يوفر سرعات لنقل البيانات تصل إلى 5 جيجابت/ث.

5 **قارئ بطاقات الوسائط**

يقرأ من بطاقات الوسائط ويخزن عليها.

6 **Stylus غير فعال**

يتيح لك الرسم أو كتابة نص أو إجراء وظائف ماوس أساسية.

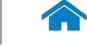

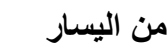

<span id="page-21-0"></span>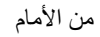

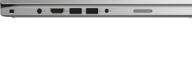

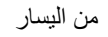

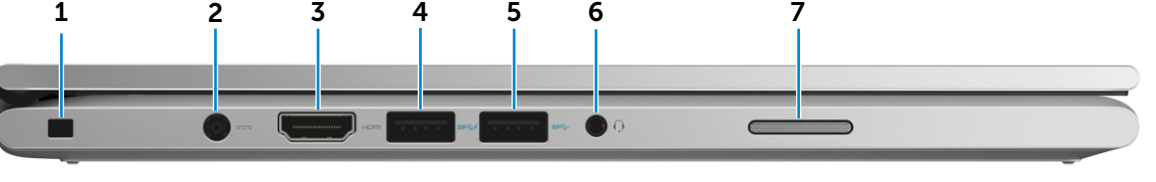

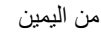

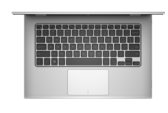

[القاعدة](#page-19-0)

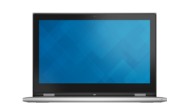

[شاشة العرض](#page-18-0)

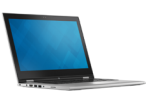

[األوضاع](#page-17-0)

## 1 **فتحة كبل األمان**

يوصل كبل أمان بارز لمنع النقل غير المسموح به للكمبيوتر.

### 2 **منفذ مهايئ التيار**

يوصل مهايئ التيار لتوفير التيار للكمبيوتر وشحن البطارية.

### 3 **منفذ HDMI**

يوصل جهاز تلفاز أو جهاز مدعم بخرج HDMI. يوفر خرج الفيديو والصوت.

### 4 **منفذ 3.0 USB المزود بـ PowerShare**

يوصل أجهزة طرفية مثل أجهزة التخزين، والطابعات، وما إلى ذلك. يوفر سرعات لنقل البيانات تصل إلى 5 جيجابت/ث.

يتيح PowerShare إمكانية شحن أجهزة USB حتى أثناء إيقاف تشغيل الكمبيوتر.

**مالحظة:** في حالة إيقاف تشغيل الكمبيوتر، أو إذا كان في حالة اإلسبات، فيجب عليك توصيل مهايئ التيار لشحن أجهزتك باستخدام منفذ PowerShare. يجب تمكين هذه الميزة في برنامج إعداد BIOS.

**مالحظة:** قد ال يتم شحن بعض أجهزة USB عند إيقاف تشغيل الكمبيوتر أو إذا كان في وضع السكون. في مثل تلك الحاالت، قم بتشغيل الكمبيوتر لشحن الجهاز.

### 5 **منفذ 3.0 USB**

يوصل أجهزة طرفية مثل أجهزة التخزين، والطابعات، وما إلى ذلك. يوفر سرعات لنقل البيانات تصل إلى 5 جيجابت/ث.

### 6 **منفذ سماعة الرأس**

يوصيل سماعة رأس، أو الميكروفون، أو منفذ متعدد الوظائف لسماعة الرأس والميكروفون )سماعة رأس(.

7 **مكبر الصوت األيسر**

يوفر خرج صوتي من الكمبيوتر الخاص بك.

<span id="page-22-0"></span>[شاشة العرض](#page-18-0)

[األوضاع](#page-17-0)

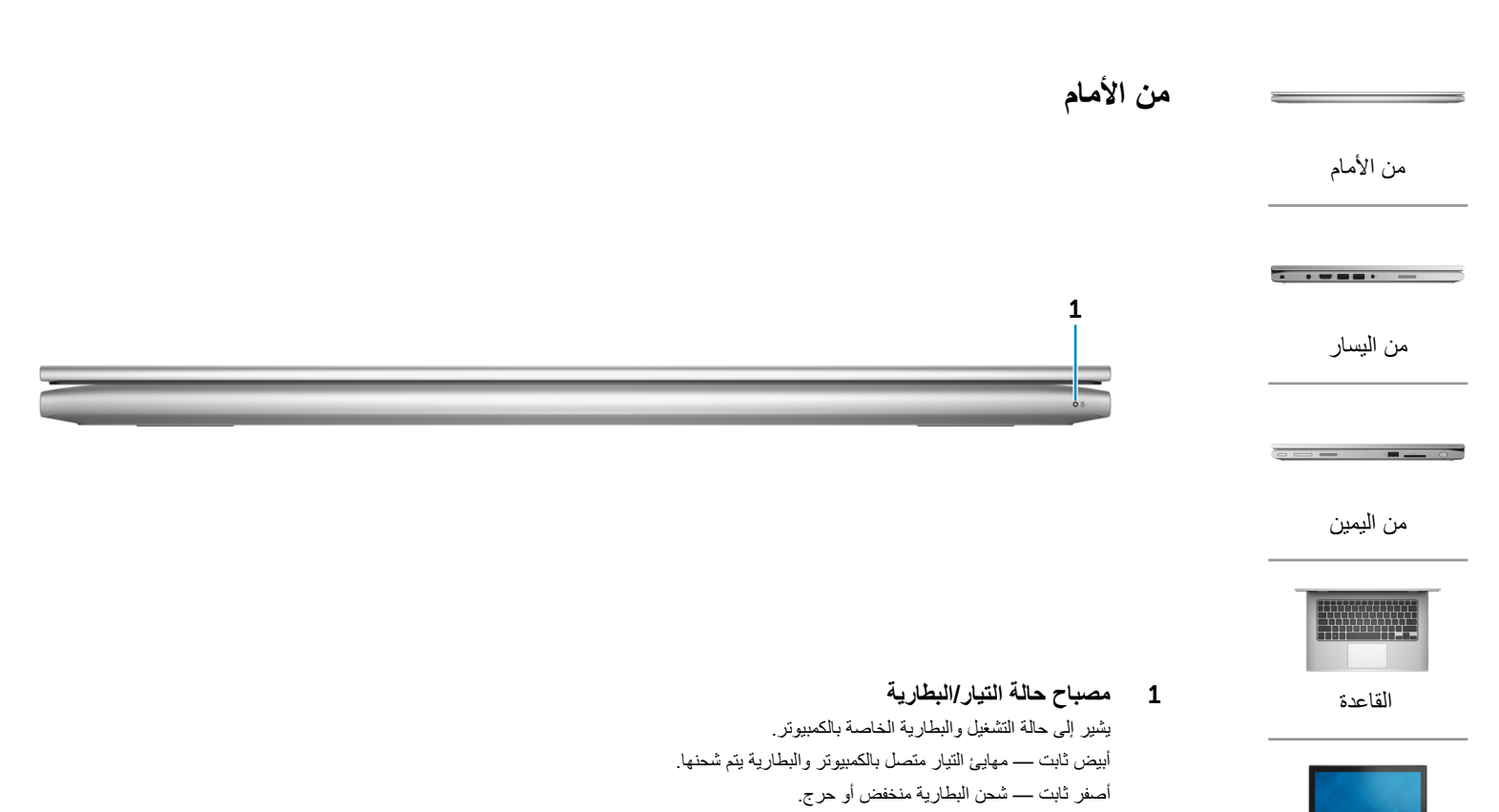

ً إيقاف — مهايئ التيار متصل بالكمبيوتر والبطارية مشحونة تماما أو مهايئ التيار ٍ غير متصل بالكمبيوتر، والبطارية تتضمن شحن كاف.

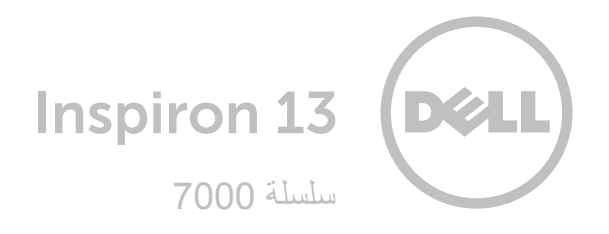

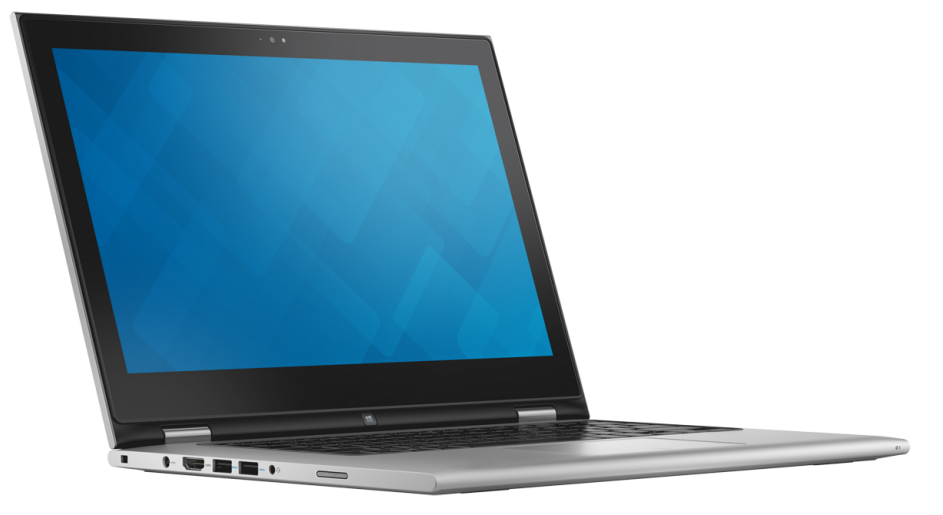

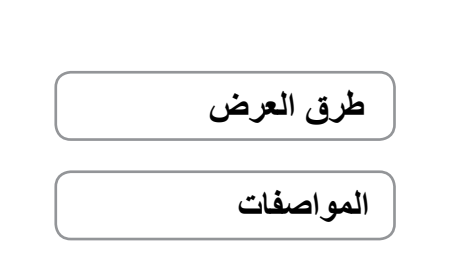

**حفوق الطبع والنشر © لعام 2015 لشركة .Dell Inc جميع الحفوق محفوظة , ه**ذا المنتج خاصة لمماية حفوق الطنع والقشر وقوانين الملكية الفكرية الامريكية<br>والدولية . Dell وشعر العال علامتين تجاريتين لشركة .cll الهي الولايات المتحدة

07 ‐ 2015 مراجعة 00A الموديل التنظيمي: P57G | النوع: P57G002